1. Выполнив вход под своей учетной записью перейти на домашнюю страницу

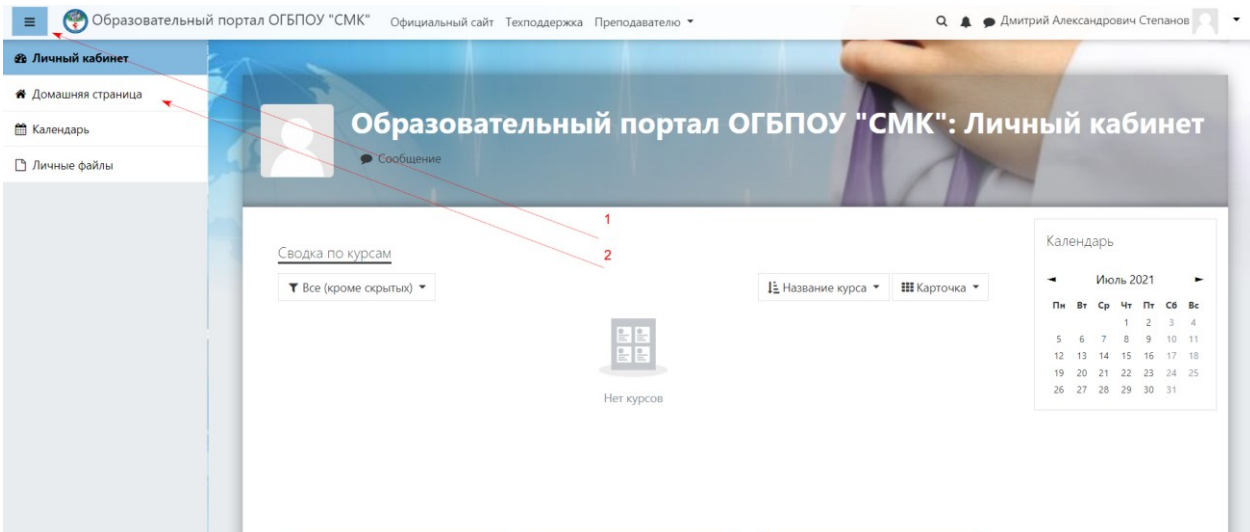

2. Открыть раздел «Разное», а затем открыть «Психологическое тестирование»

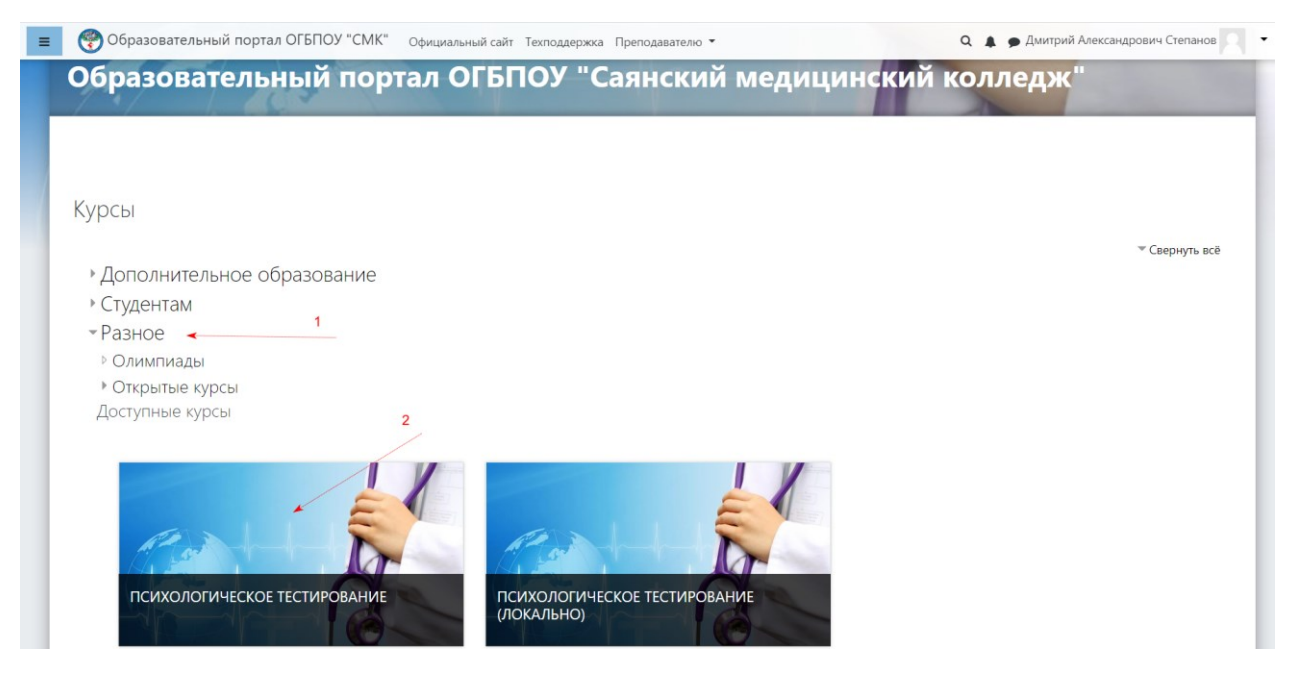

Прямая ссылка: <https://lms.med-sayansk.ru/mod/quiz/view.php?id=685>

3. В открывшемся окне вводим кодовое слово отправленной вам по почте секретарем приемной комиссии

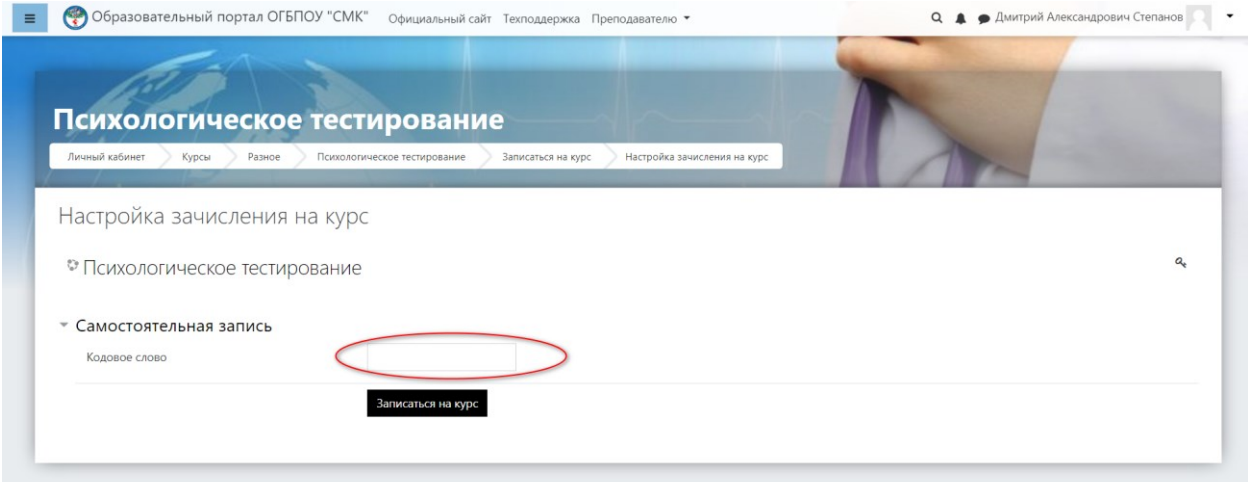

## 4. Итог

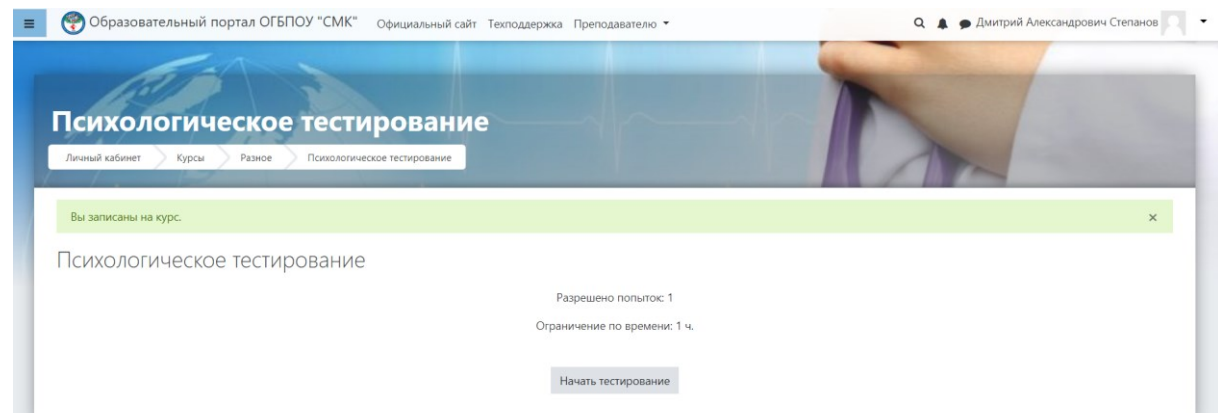